#### **RAVILA 14A-5041 RUUMITEHNIKA JUHEND**

#### **PROJEKTORI KASUTAMINE:**

Lülita puldi **sinise** nupuga projektor sisse.

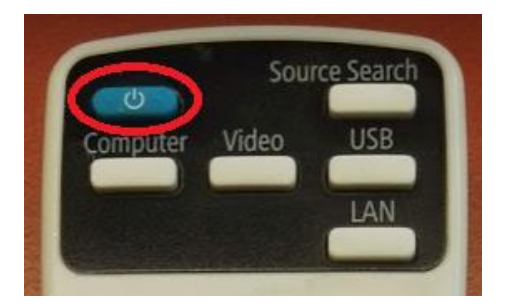

Sülearvuti ühendamiseks kasutada laua peal olevat **HDMI**-kaablit või vastavaid üleminekuid.

#### Muid juhtmeid mitte lahti ühendada!!!

Et valida erinevate sisendite vahel (esitlusarvuti, sülearvuti), tuleb kasutada projektori puldi nuppu **Source Search**.

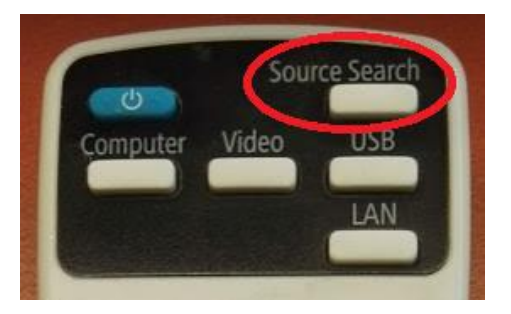

Kui sülearvuti pilt mõne aja möödudes pärast nupuvajutust projektorisse ei ilmu, proovida klahvikombinatsiooni:

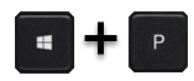

Projektor tuleb pärast kasutamist kindlasti välja lülitada, vajutades sedasama **sinist** nuppu, mis käivitamisel!

#### **PROBLEEMIDE TEKKIMISEL:**

Paluda abi keemikumi infosekretäri käest või ühendust võtta Tartu Ülikooli Arvutiabiga.

737 5500 (5500)

[arvutiabi@ut.ee](mailto:arvutiabi@ut.ee)

[www.it.ut.ee](http://www.it.ut.ee/)

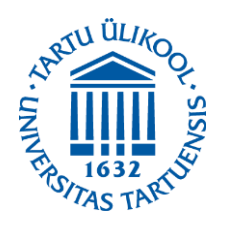

Koostas: Martin Bellen 09.11.2020

#### **RAVILA 14A-5041 EQUIPMENT USAGE INSTRUCTIONS**

# **PRESENTATION COMPUTER LOGIN:**

## **USING THE PROJECTOR:**

Press the **blue** button on the remote to turn on the projector.

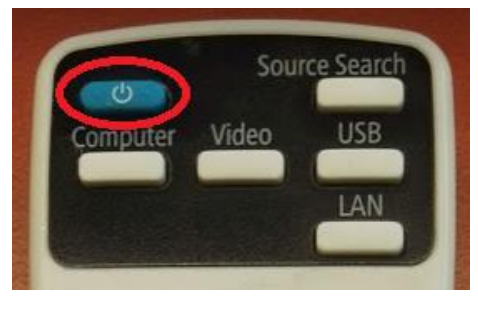

You can use the **HDMI**-cable or different cable connectors on the table to connect your laptop to the projector.

### Do not reorganize any other cables!!!

To choose from different devices (presentation computer, laptop) use the **Source Search** button on the remote.

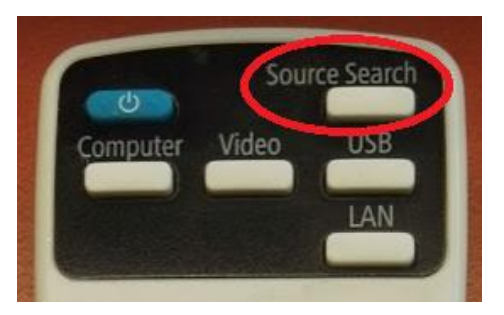

If the laptop screen does not appear on the projector after pressing this button and waiting a while, press:

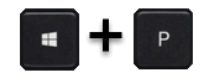

After using the projector be sure to turn it off by pressing the same **blue** button as used to turn the projector on.

### **IF PROBLEMS OCCUR:**

Ask help from the infosecretary of Chemicum or contact with our Computer Helpdesk.

737 5500 (5500)

[arvutiabi@ut.ee](mailto:arvutiabi@ut.ee)

www.it.ut.ee

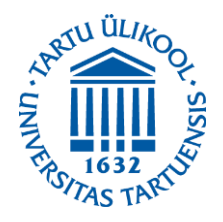

Koostas: Martin Bellen 09.11.2020